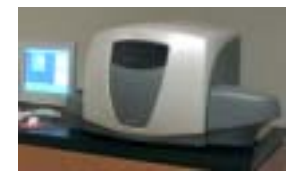

Décembre 2004/IPCA MB 1049

## **Cytomètre FC500 Logiciel CXP Version 1.0, 1.1, and 2.0**

Ce courrier est adressé aux Directeurs des Etablissements de santé, Correspondants locaux de réacto Vigilance, Responsables de Laboratoires.

Madame, Monsieur,

Suite à un incident de réacto vigilance, Beckman Coulter a déterminé que l'Identifiant Patient 1 (Sample ID 1) peut être incorrect à l'affichage et à l'impression. Cette anomalie peut survenir lors de l'acquisition des échantillons, au niveau du Rapport Patient (Patient Report), avec les versions 1.0, 1.1, et 2.0 du logiciel CXP Cytometer dans les conditions suivantes :

• Une liste de travail (Worklist) est utilisée pour passer les échantillons, mais le nombre de tubes échantillons passés dans l'automate est inférieur au nombre de tubes créés dans cette liste de travail.

## **Et**

Les modes "Tube à Tube manuel" (Single Tube Mode) ou "MCL manuel" (MCL Manual Mode) sont utilisés pour le passage des échantillons, et l'option « Edition des Sample ID » (Edit Sample IDs) est utilisée pour éditer manuellement le nom du Sample ID1 à la fin de l'acquisition des tubes.

Cette situation peut présenter un risque de mauvaise identification de l'échantillon (sample ID 1), au niveau du Rapport Patient (Patient Report).

Note : Tous les autres Rapports (les FlowPAGE, les Graphes et les Statistiques) ainsi que les Rapports Patients (Patient Reports) générés en réanalyse, à partir du listmode, ont une identification correcte.

Dans l'attente d'une nouvelle version de logiciel et, en accord avec l'AFSSAPS, nous vous recommandons de vous reporter aux Instructions Opératoires Modifiées, ci jointes, pour l'élaboration de la liste de travail et l'utilisation du Rapport Patient.

Merci de vous assurer que tous les utilisateurs de ce logiciel soient avertis de cette situation et d'intégrer ce courrier dans la documentation Qualité de votre analyseur.

D'autre part, afin de nous permettre de vérifier la bonne réception de ce courrier, nous vous remercions de nous renvoyer, sous 10 jours, la télécopie réponse ci-jointe après l'avoir complétée.

En vous priant d'accepter toutes nos excuses pour les désagréments rencontrés, nous vous remercions de la confiance que vous témoignez à notre marque.

Veuillez recevoir, Madame, Monsieur, l'assurance de notre sincère considération.

cnourrin@beckman.com apacheco@beckman.com 0149909213 0149909150

Christian NOURRIN Antoine PACHECO Directeur Qualité Chef produits Cytomètrie Instructions Opératoires Modifiées pour l'élaboration du Panel et l'utilisation du Panel Report Logiciel CXP Cytometer Versions 1.0, 1.1, et 2.0

- **1. Lorsque vous utilisez une liste de travail (Worklist), supprimez toutes les lignes programmées dans cette liste qui n'ont pas de tube correspondant dans le carrousel avant de passer les échantillons.**
- **2. Lors du passage des échantillons en mode tube à tube (Single Tube M ode) ou en mode MCL manuel (MCL M anual M ode), ne pas éditer le Sample ID 1 dans les champs d'identification proposés à l'écran, mais utiliser les autres identifiants (ID 1, 2 et 3) ; seul le sample ID 1 est affecté.**
- **3. Le Sample ID 1 du Patient Report doit être comparé au nom du listmode (configuré pour inclure le Sample ID1) avant l'édition des résultats à partir du Patient Report. Ceci peut être réalisé en :** 
	- Comparant le Sample ID 1 du Patient Report avec le nom du listmode (listmode filename) imprimé dans le Rapport Patient (Panel Report).
	- Comparant le Sample ID 1 du Patient Report avec le Sample ID1 et le Listmode Filename observés dans l'Acquisition Manager dans la liste de travail.

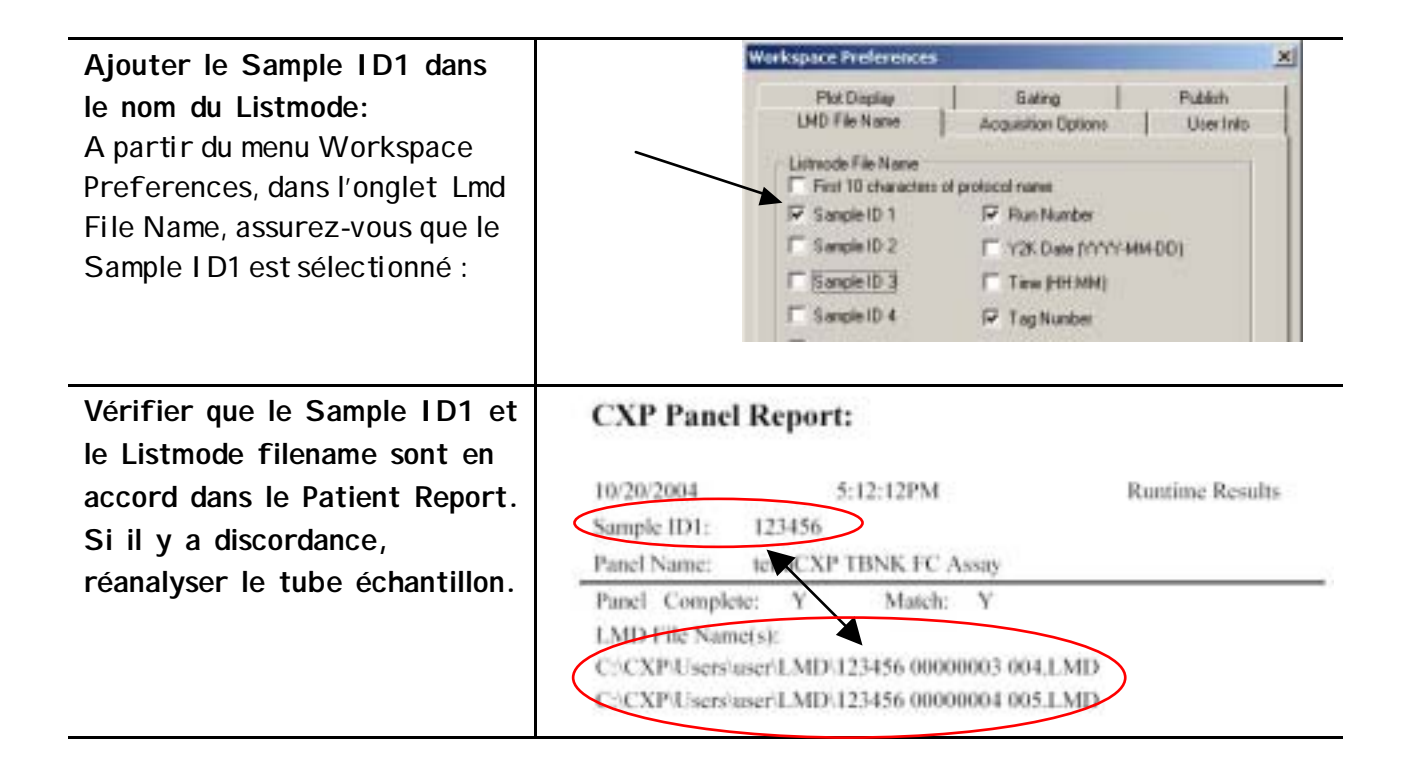